# NETGEAR®

Installation Guide

### Connect with Innovation

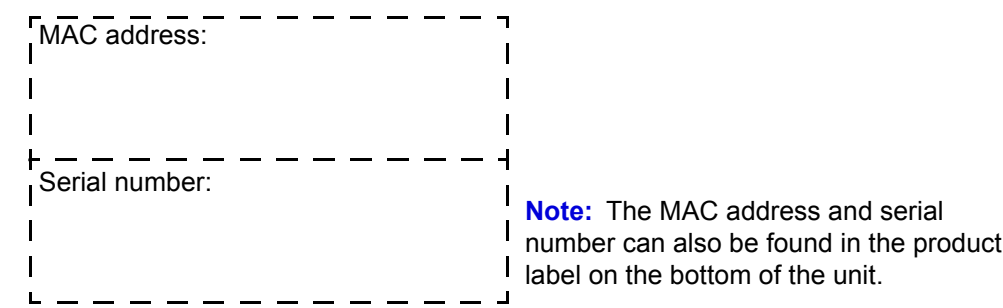

### **Part 1: Unpack the Shipping Carton**

Verify that all items are present.

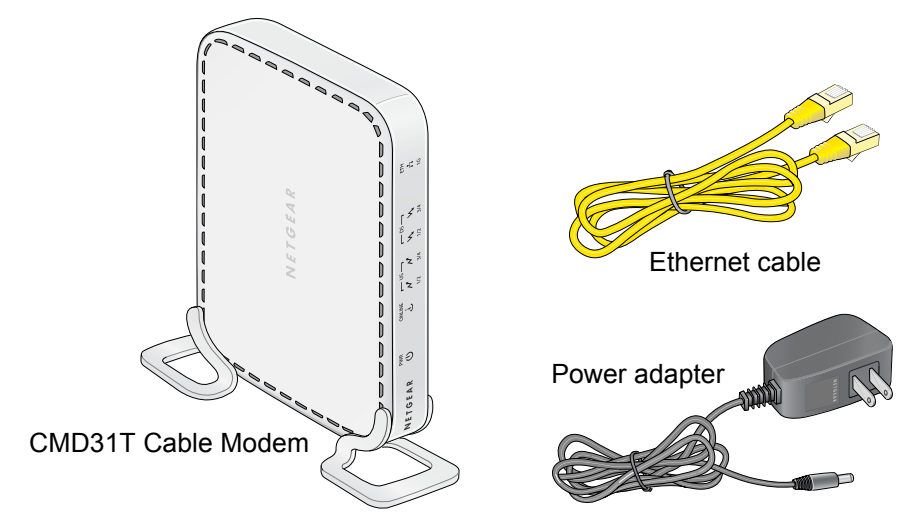

**Part 2: Install the Cable Modem**

- **a.** Connect the coaxial cable to the NETGEAR CMD31T Cable Modem.
- **b.** Use the Ethernet cable to connect your laptop or computer to the NETGEAR CMD31T Cable Modem.
- **c.** Connect the power adapter.
- **2.** Power on your computer.

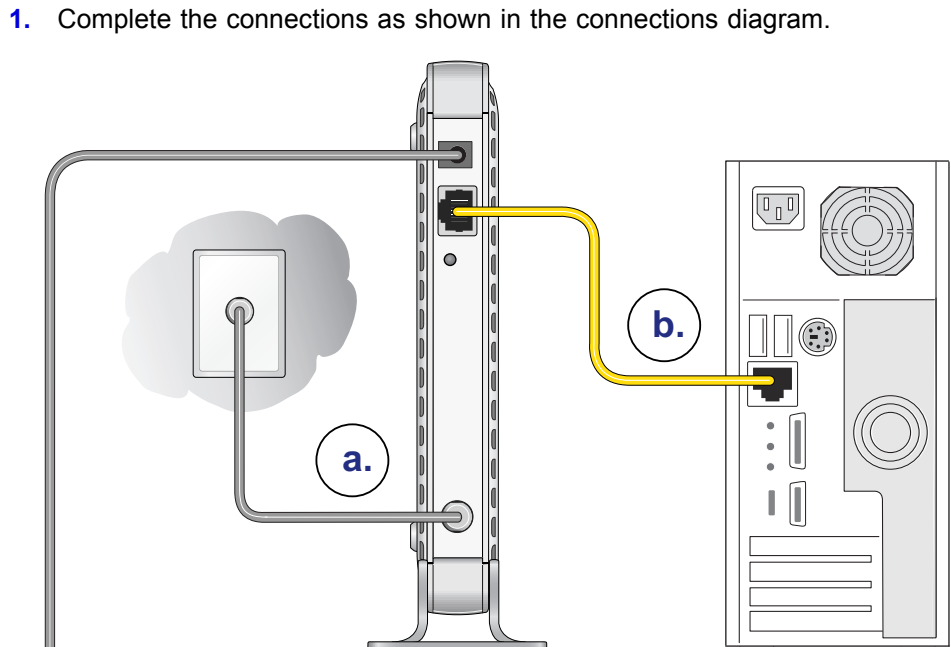

**Note:** It takes at least 15 minutes for your NETGEAR CMD31T Cable Modem to come online on the network.

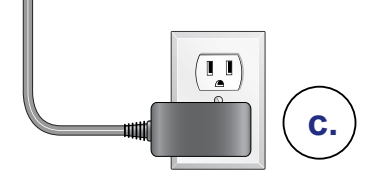

**3.** Wait until the cable modem status shows online. After the modem registers with your cable Internet service provider, the following LEDs should be lit:

**•** Power LED: Solid green

**•** Online LED: Solid green

If the Power LED is not solid green, check your power adaptor connections.

Cablevision:

Charter: 1-88

### **Part 3: Contact Your Cable Operator**

**1.** Call your cable operator and tell the customer service person that you are installing a new cable modem that you have bought from a retail store.

**Note:** The contact information listed may change. The contact number can also be found in your monthly broadband billing statement.

**2.** When asked, provide the cable modem's serial number and MAC address listed on the front page of this installation guide.

**3.** Wait for the customer service operator to confirm that your device is active.

**•** If you do not have Internet connection with the new NETGEAR cable modem, then you should ask the customer service agent to verify whether he or she can see your cable modem online.

**•** If not, the customer service agent should help you with instructions to verify why the cable modem does not connect with your high-speed Internet

**•** If the customer service agent can confirm that your cable modem is visible as online to the agent, then you should reboot your computer or laptop or home gateway that is connected to your cable modem. Try checking your online

- 
- -
	- service.
	- status again.

You are now able to enjoy your Internet service with the NETGEAR CMD31T Cable Modem.

#### **Cable Service Provider Contact Information**

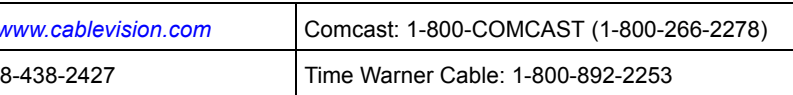

### **CMD31T Cable Modem**

Visit *<http://www.netgear.com/CMD31T>* for information about connecting your device with your cable operator.

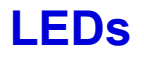

**Power**  N<sub>o</sub> on • **Solid green**: Power is on. **PWR** mo • **Off**: Power is off.  $\bigcup$ **Online (Cable Link)** • **Green blinking**: The cable modem is online and processing On traffic. do ONLINE • **Off**: The cable modem is off line. up  $\mathbf{d}$ **US (Upstream)** • **1/2 solid amber**: Upstream Channel 1 is in use. • **1/2 solid green**: Upstream Channels 1 and 2 are in use.  $\overline{\phantom{0}}$  US  $\overline{\phantom{0}}$ • **3/4 solid amber**: Upstream Channels 1, 2, and 3 are in use.  $\boldsymbol{N}$  $\boldsymbol{\mathcal{N}}$ Eth • **3/4 solid green**: Upstream Channels 1, 2, 3, and 4 are in use.  $1/2$  $3/4$ doe • **Off**: No upstream channel is in use. up a d **DS (Downstream)** • **1/2 solid amber**: Downstream Channel 1 is in use. atta • **1/2 solid green**: Downstream Channels 1 and 2 are in use.  $\Gamma$  DS  $\Gamma$ • **3/4 solid amber**: Downstream Channels 1, 2, and 3 are in use.  $\mathcal{N}_{\mathcal{L}}$  $\mathcal{N}_{\mathbf{r}}$ You • **3/4 solid green**: Downstream Channels 1, 2, 3, and 4 are in use.  $1/2$  $3/4$ con • **Off**: No downstream channel is in use. Inte • **Solid green**: A 1 Gbps device is connected and detected on the Ethernet port. **Ethernet**  • **Solid Amber**: A 100 Mbps device is connected and detected on ETH the Ethernet port.  $\mathbf{H}$ • **Solid Red**: A 10 Mbps device is connected and detected on the  $1G$ Ethernet port. **Blinking**: There is data traffic on the Ethernet port. • **Off**: No device is detected on the Ethernet port.

### **Troubleshooting**

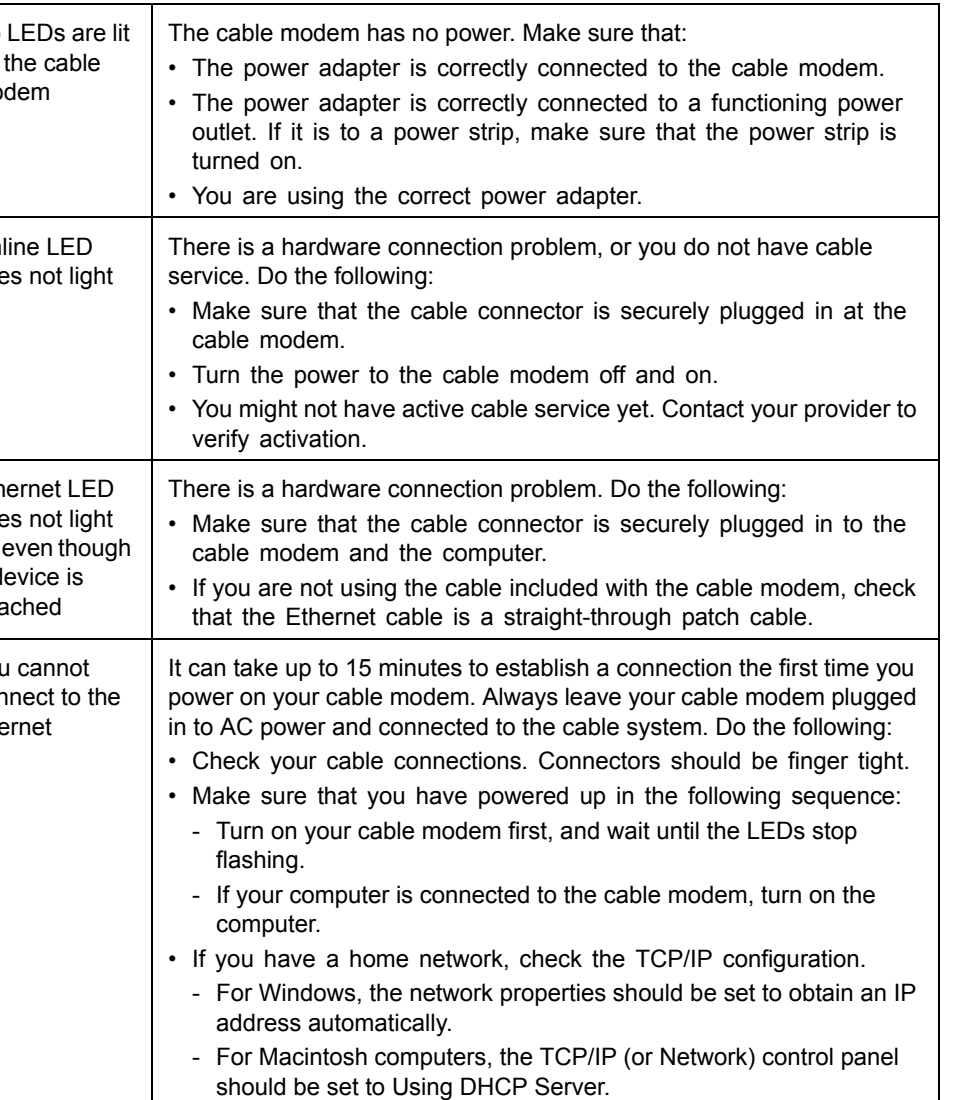

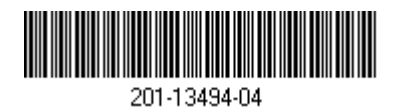

## **Support**

Thank you for purchasing this NETGEAR products.

After installing your device, locate the serial number on the label of your product and use it to register your product at *<https://my.netgear.com>*.

You must register your product before you can use NETGEAR telephone support. NETGEAR recommends registering your product through the NETGEAR website.

For product updates and web support, visit *[http://support.netgear.com.](http://support.netgear.com)*

NETGEAR recommends that you use only the official NETGEAR support

resources.

You can get the user manual online at  *[http://downloadcenter.netgear.com](http://downloadcenter.netgear.com )* or through a link in the product's user interface.

#### **Trademarks**

NETGEAR, the NETGEAR logo, and Connect with Innovation are trademarks and/or registered trademarks of NETGEAR, Inc. and/or its subsidiaries in the United States and/or other countries. Information is subject to change without notice. © NETGEAR, Inc. All rights reserved.

#### **Compliance**

For the current EU Declarations of Conformity, visit: *[http://support.netgear.com/app/answers/detail/a\\_id/11621/.](http://support.netgear.com/app/answers/detail/a_id/11621/)*  Intended for indoor use only in all EU member states, EFTA states, and Switzerland.